# ART 9-AX **Справочное руководство**

Дата: Ноябрь 13, 2023<br>Rev.: 1.8 (1.0 rus)  $1.8$  (1.0 rus)

Reference Manual for Firmware version 1.19

Этот документ применим к следующим продуктам RCF:

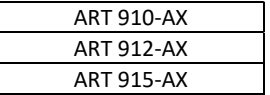

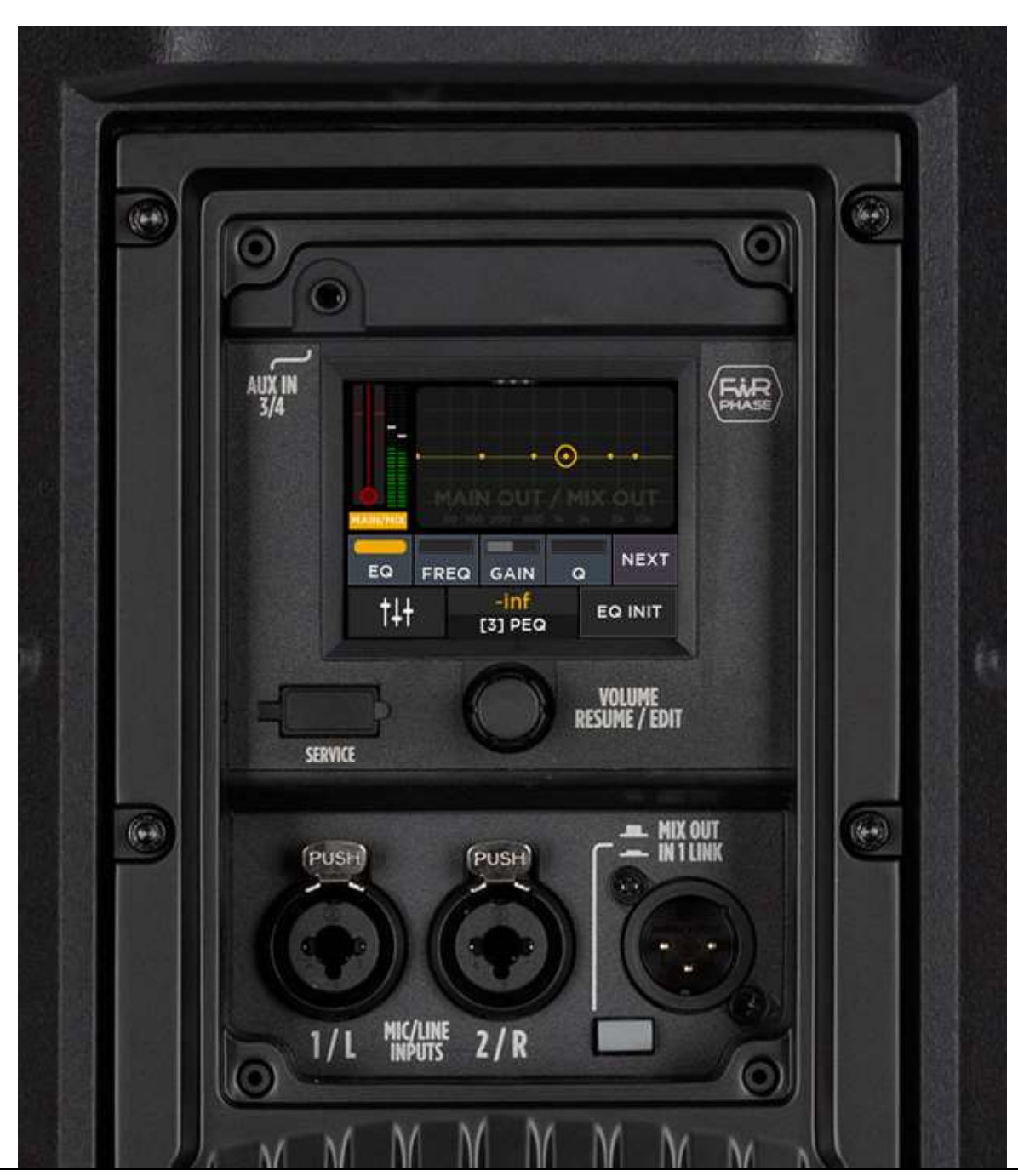

RCF spa **ART 9-AX Справочное руководство** 1

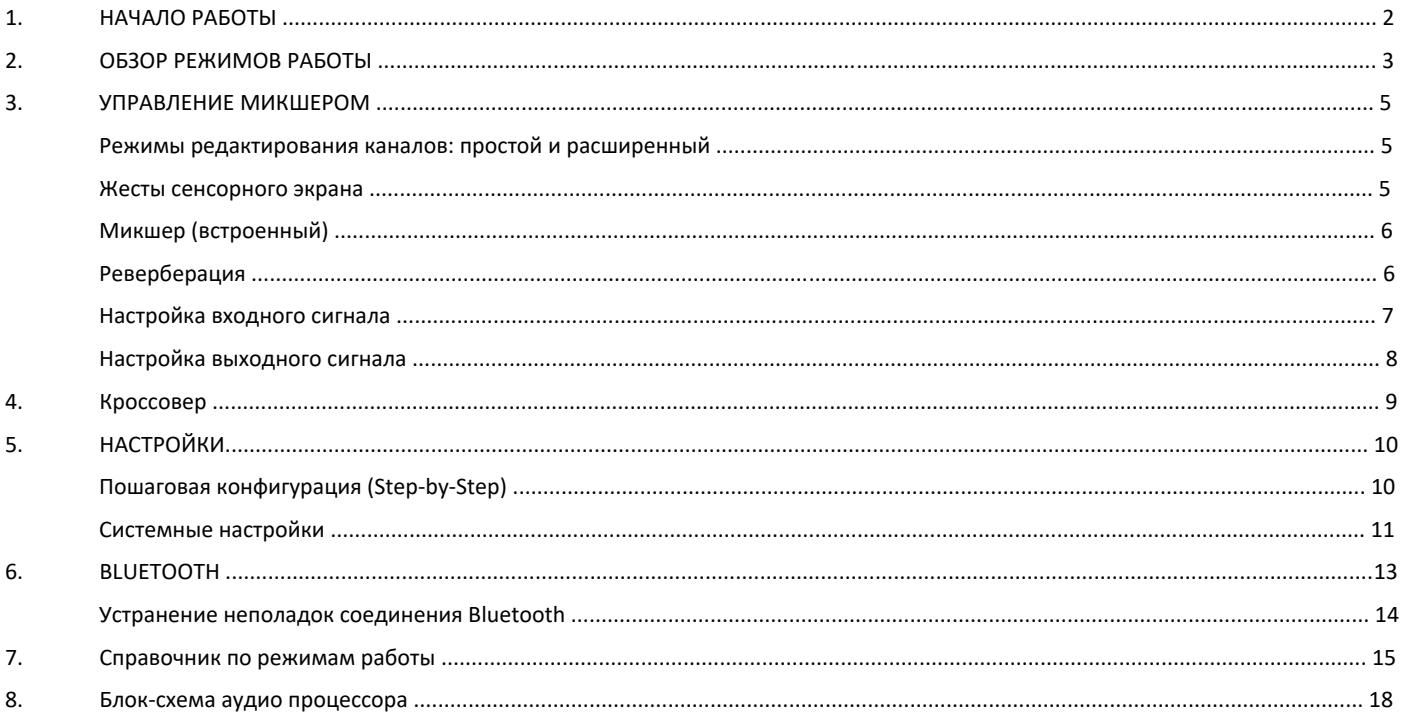

# 1. Начало работы

Серия ART 9-AX сочетает в себе мощную активную акустическую систему ART 9 с компактным, но современным цифровым микшером, что добавляет изделию достаточную гибкость и расширенный функционал.

Удаленное воспроизведение и управление аудио через Bluetooth, а также цветной сенсорный дисплей позволяют полностью управлять следующими внутренними функциями:

- 6-канальный цифровой микшер
	- o Обработка входного сигнала и внутренняя в реверберация
	- o Два входа COMBO XLR и TRS с микрофонным/линейным предусилителем.
	- o Независимое фантомное питание 48 В для каждого из 2 комбинированных входов
	- o Стерео вход Bluetooth
- Процессор выходного сигнала
	- o Опция внутреннего кроссовера с пресетами для некоторых сабвуферов RCF.
	- o Разъем MIX OUT с множеством функций
	- o Выходная задержка и эквалайзер (HPF, 4-полосный PEQ, Hi Shelf)
- Несколько режимов работы внутреннего микшера: МОНО, СТЕРЕО, КРОССОВЕР (стерео режим обеспечивает идеальную совместимость с другой АС ART 9, обеспечивая полноценное стерео)
- Режимы работы Bluetooth: MONO (управление одной АС) и DUAL (две АС соединены в пару в режиме Dual L/R или Zone)

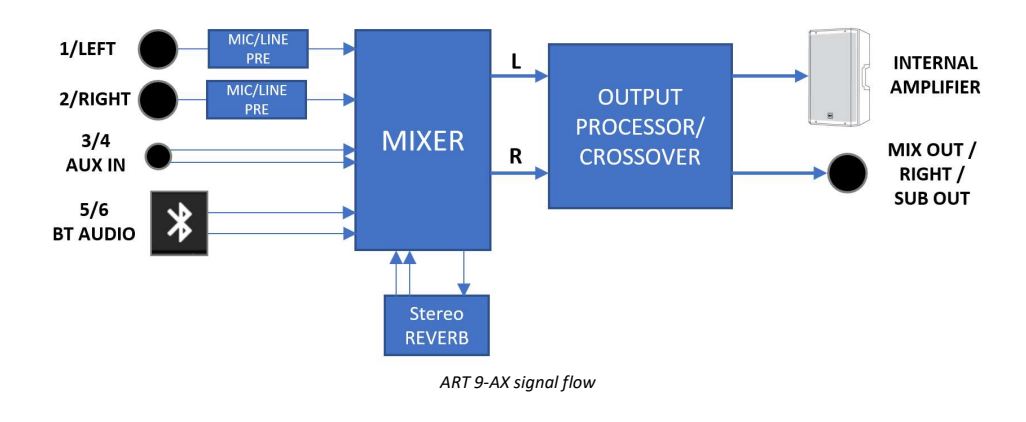

Регулятор, расположенный чуть ниже сенсорного экрана предназначен в первую очередь для управления уровнем громкости динамиков; при переходе на страницы редактирования, регулятор позволяет изменять значения параметров, если они выбраны.

Вид «Микшер» — это страница по умолчанию, которая появляется при включении устройства; во время редактирования, после определенного интервала времени бездействия, экран возвращается к виду «Микшер». Прикоснувшись к любому из экранных фейдеров, их значение можно изменить с помощью энкодера (регулятора).

По истечении более длительного времени сенсорный экран переходит в режим ожидания, где на экране отображаются два индикатора (присутствие сигнала, клип), логотип RCF или громкость динамика при изменении. Щелчок по кодировщику возобновляет работу, снова отображая вид микшера.

При нажатии кнопки (1) вы попадаете в меню НАСТРОЙКИ, а кнопка (2) переходит на страницу BLUETOOTH статуса.

Меню НАСТРОЙКИ позволяет полностью настроить устройство; это подробно описано в следующих главах.

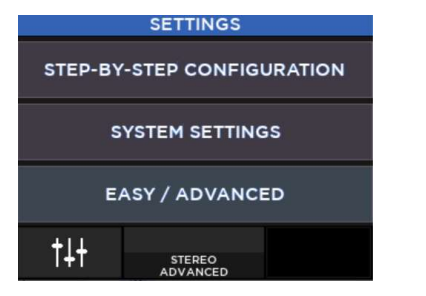

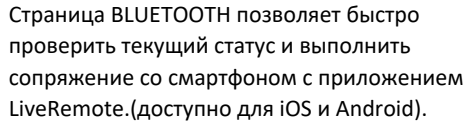

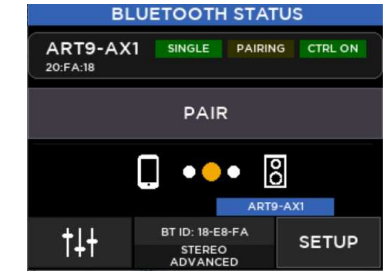

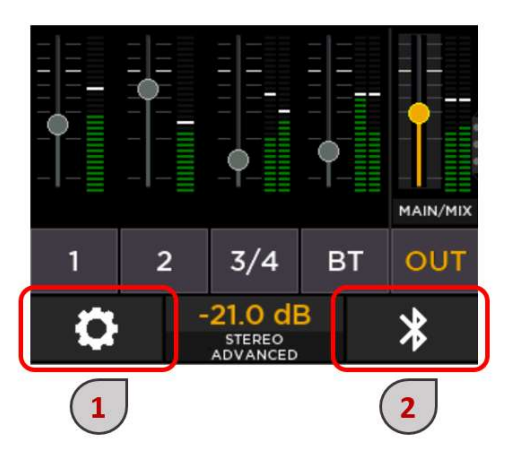

*Примечание: перейдите в «SETTINGS» > «SYSTEM SETTINGS» > «UTILITIES» > «DISPLAY», чтобы изменить значения времени (таймаута) до режима ожидания.*

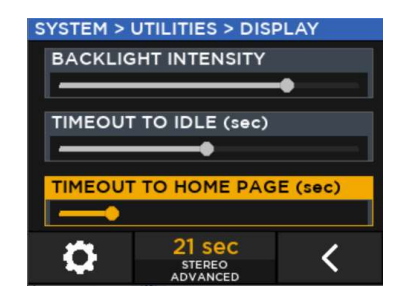

## 2. ОБЗОР РЕЖИМОВ РАБОТЫ

Гибкий цифровой процессор ART 9-AX предлагает несколько различных режимов работы, охватывающих широкий спектр вариантов использования.

**MIX OUT MODE** по существу относится к внутреннему цифровому микшеру и поведению процессора, а также к связанному с ним разъему MIX OUT.

**НАСТРОЙКА BLUETOOTH** относится к обмену данными между одним или двумя продуктами ART 9-AX с соответствующим приложением управления LiveRemote (доступно на iOS или Android). Его можно установить в режим SINGLE (при наличии одной системы ART 9-AX) или в режиме DUAL (доступны две системы ART 9-AX).

### **Одиночный режим**

Если доступен только одна система ART 9-AX, BLUETOOTH должен работать в режиме SINGLE. Приложение LiveRemote управляет одной колонкой со всеми доступными функциями. Система может работать в одном из следующих режимов MIX OUT:

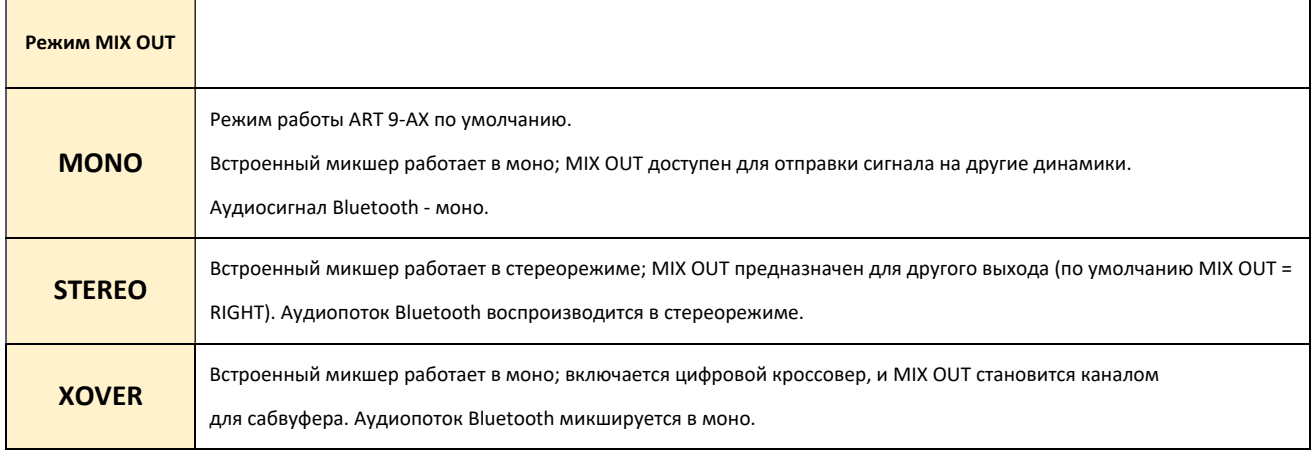

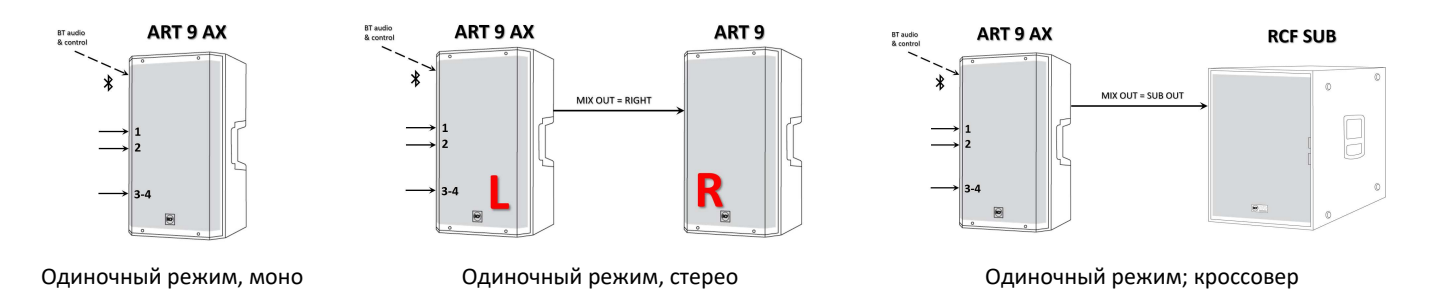

#### **Парный режим**

Если доступны два продукта ART 9-AX, ими можно управлять из одного приложения LiveRemote с меньшим количеством параметров.

Этот режим лучше всего подходит для управления с внешнего микшера, так как внутренний микшер ART 9-AX становится менее практичным.

BLUETOOTH должен быть установлен в режим DUAL; приложение LiveRemote обнаруживает ОСНОВНУЮ акустическую систему, которая подключается к ВТОРИЧНОМУ громкоговорителю через частное беспроводное соединение.

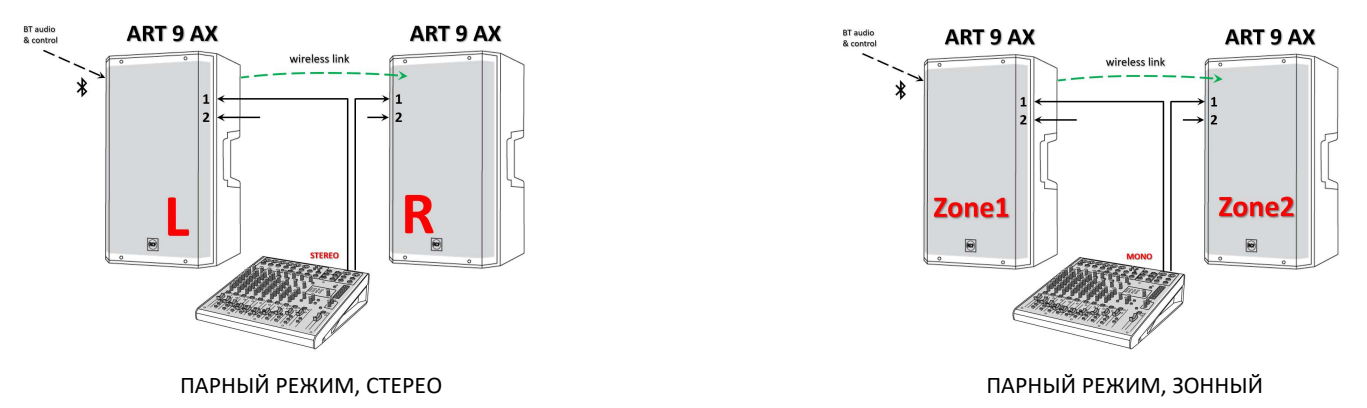

Система из двух громкоговорителей может работать в одном из следующих режимов микшера:

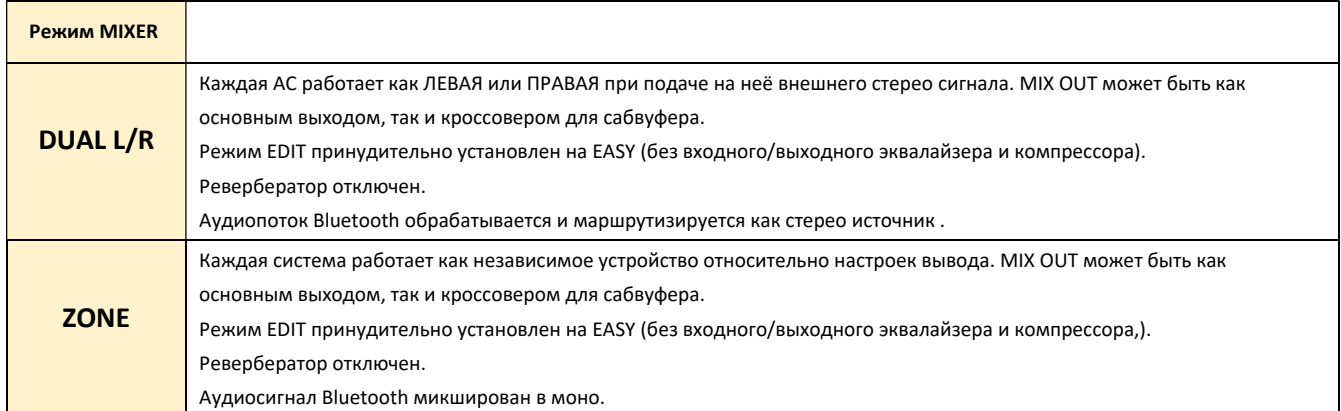

Все доступные режимы можно включить либо с помощью ПОШАГОВОЙ НАСТРОЙКИ, либо с помощью специальных подменю:

#### SETTINGS > SYSTEM SETTINGS > BLUETOOTH SETTINGS > SYSTEM SETTINGS > AUDIO SETUP > MIX OUT MODE

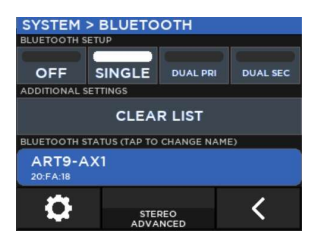

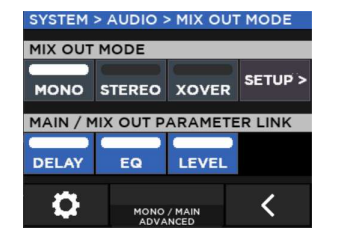

Более подробная информация доступна в разделе «Справочник по режимам работы» далее в этом документе.

## 3. УПРАВЛЕНИЕ МИКШЕРОМ

### Режимы редактирования каналов: простой и расширенный

Встроенный цифровой микшер представляет собой универсальную систему обработки, которая в некоторых случаях может оказаться слишком сложной для немедленного использования; поэтому режим РЕДАКТИРОВАНИЯ можно установить в простой EASY или расширенный ADVANCED; Чтобы изменить режим РЕДАКТИРОВАНИЯ, перейдите в настройки SETTINGS ([6]) на главной странице и нажмите EASY/ ADVANCED, появится всплывающее окно, требующее подтверждения. Режим EASY EDIT предполагает, что пользователь работает в режиме MONO MIX OUT без управления обработкой:

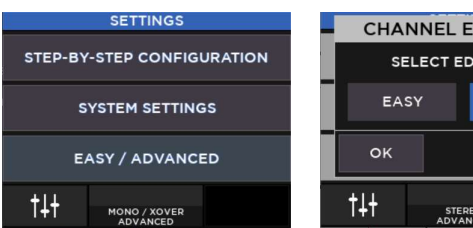

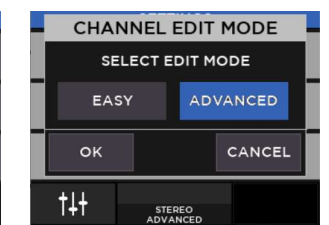

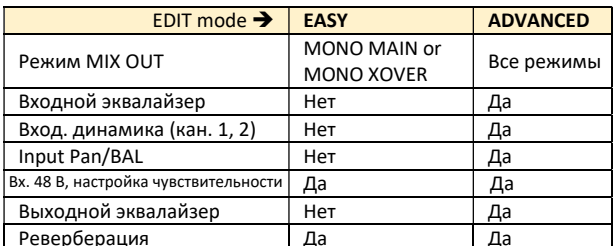

Текущий режим отображается в окне MIXER, в самой нижней строке в центре, а также на заднем плане страниц редактирования:

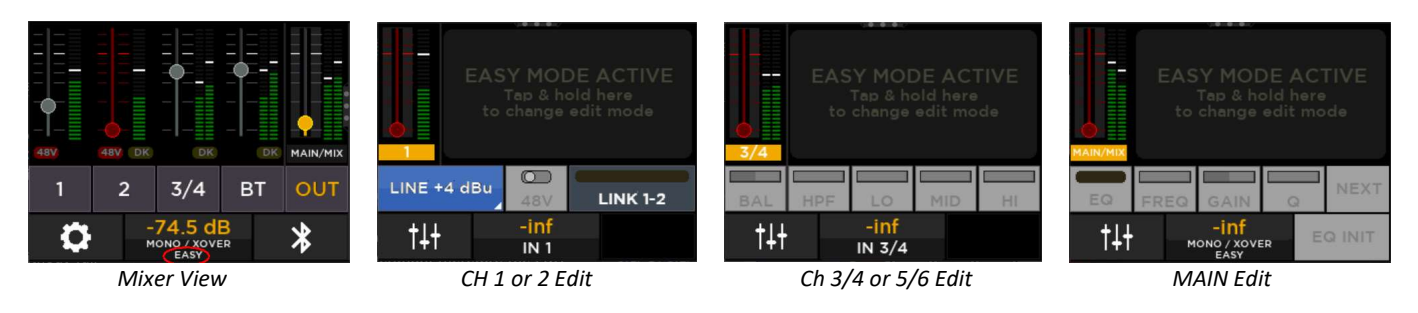

## ЖЕСТЫ СЕНСОРНОГО ЭКРАНА

На некоторых страницах включены жесты для более быстрой навигации. Графический элемент из трёх точек помогает понять, доступен ли жест.

Например, в окне MIXER можно провести пальцем справа налево для перехода на страницу реверберации, как показано справа.

Если жест доступен, он будет подробно описан для каждой из задействованных страниц.

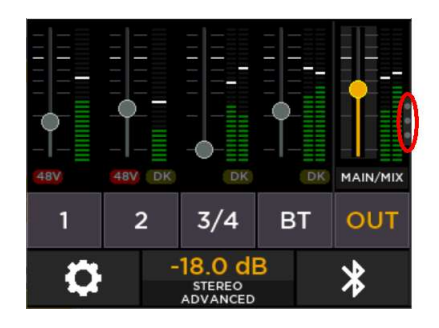

Вот список доступных жестов:

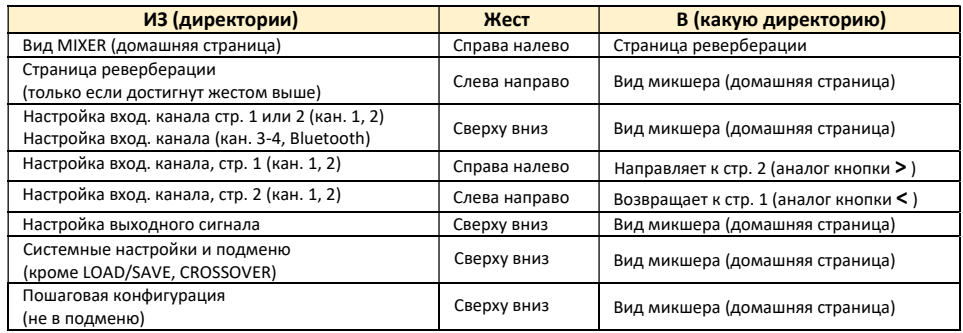

#### Микшер (встроенный)

MIXER View - это страница по умолчанию, которая отображается, когда микшер включается или выходит из состояния ожидания.

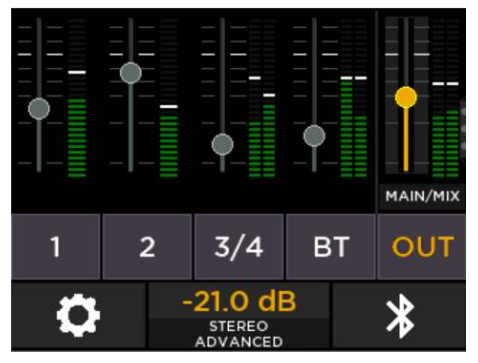

Чтобы изменить значение любого фейдера на этой странице, коснитесь фейдера один раз и с помощью ползунка измените его текущее значение; ползунок подсвечивается желтым цветом, а текущее значение отображается желтым цветом над самим указателем.

Для входа на страницы редактирования входных каналов коснитесь кнопок:

Для редактирования выходного сигнала нажмите:

Чтобы перейти на страницу настроек, коснитесь:

Для перехода к настройкам Bluetooth ->

OUT

 $\bullet$ 

 $\overline{2}$ 

 $3/4$ 

**BT** 

Центральная нижняя часть этой страницы содержит подробную информацию:

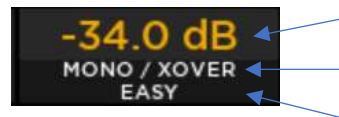

текущее значение выходного сигнала

текущий режим MIX OUT

текущий режим настройки (EASY/ADVANCED)

Обратите внимание: если фейдер установлен на минимальное значение (-бесконечность), он становится красным, указывая на приглушенное состояние. Это может быть полезно при управлении с помощью приложения LiveRemote, в котором также есть кнопка MUTE.

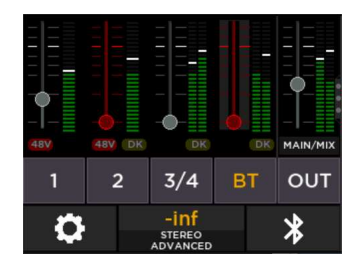

Жест: смахивание справа налево позволяет перейти на страницу РЕВЕРБЕРАЦИИ

#### Реверберация

Путь: SETTINGS > SYSTEM SETTINGS > AUDIO SETUP > REVERB

Внутренняя стереореверберация может быть применена ко всем входам. Доступны три пресета: малый (SMALL), средний (MEDIUM), большой (LARGE).

Доступен общий регулятор уровня эффекта возврата (FX RTN), влияющий на величину реверберации, микшируемой на стереофоническую шину L/R.

Также доступно глобальное включение/выключение реверберации. Когда режим MIX OUT установлен на MONO, выходы реверберации суммируются в моно.

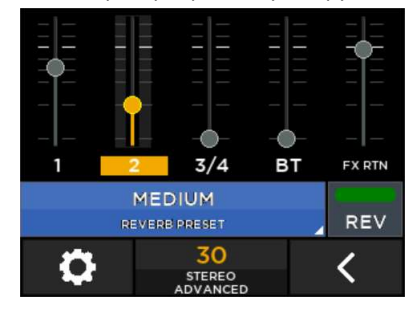

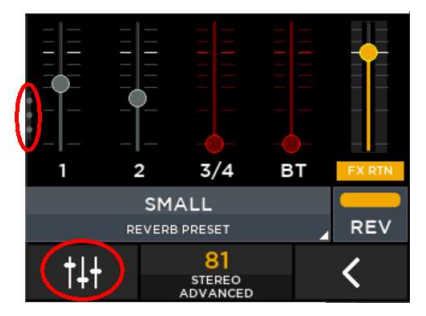

Жест: Проведите пальцем слева направо, чтобы вернуться в режим микшера, но только если к нему был применен противоположный жест; при переходе на страницу реверберации с помощью навигации, в режим микшера возвращает жест сверху вниз. Эти два случая отличаются нижней левой кнопкой (см. выше, выделена красным).

#### Настройка входных каналов

6 входных каналов организованы следующим образом:

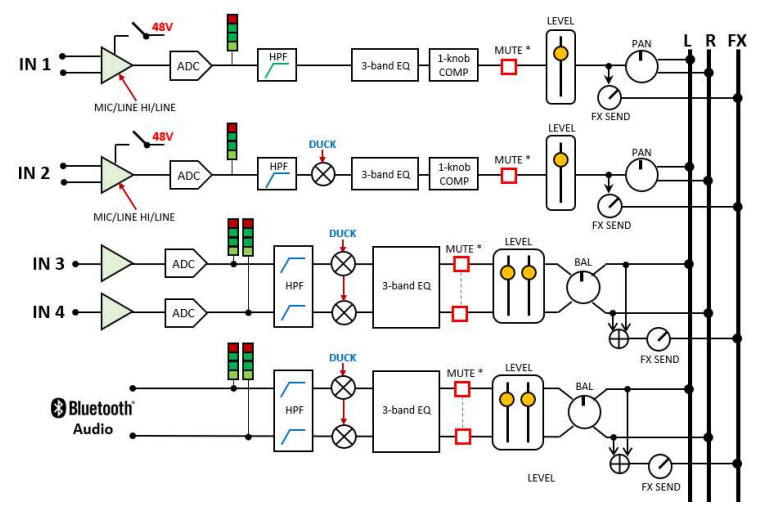

Входы 1 и 2 оснащены секцией компрессора и могут быть настроены как стереопара или независимы; входы 3–4 и BT всегда управляются как стереопара и не имеют секции компрессора.

На странице «Микшер» нажмите кнопки редактирования канала, чтобы перейти на страницы РЕДАКТИРОВАНИЯ (показаны здесь в расширенном режиме редактирования (ADVANCED):

На первой странице показаны фильтры верхних частот и входной 3-полосный эквалайзер; вы можете изменить значения, выбрав параметр и вращая энкодер. Эквалайзер обладает следующими характеристиками:

> HPF: OFF, 20…400 Hz LO EQ: 40 Hz, LO SHELF MID EQ: 1000 Hz, PEAK HI EQ: 4000 Hz, HI SHELF

Уровень входного сигнала всегда доступен (слева). Чуть ниже расположен регулятор PAN, который включается, когда MIX OUT установлен в режим STEREO.

Крайняя правая нижняя кнопка (>) направляет вас на вторую страницу редактирования. Жест "справа налево" также доступен для перехода на следующую страницу.

На этой странице доступен компрессор с одним элементом управления,

оптимизированный для общих входных сигналов. Чтобы отключить компрессор, установите его на минимальное значение.

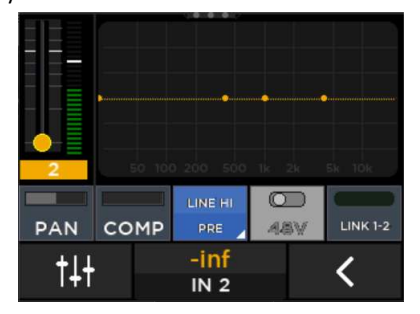

Остальные три элемента управления требуют подтверждения.

Когда включен Link 1-2, он связывает входные каналы 1 и 2, создавая стереопару с объединенными уровнями и параметрами. При связывании кнопки 1 и 2 объединяются (см. изображение справа).

Обратите внимание, что управление включением/выключением 48 В возможно только тогда, когда вход PRE установлен на MIC.->

Для каналов 1 и 2 входной предусилитель имеет 3 возможные настройки.

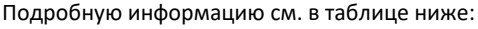

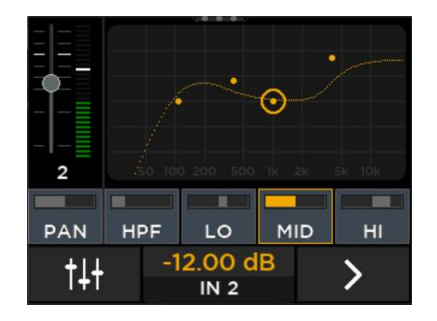

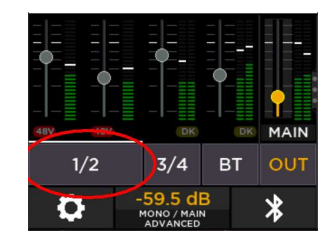

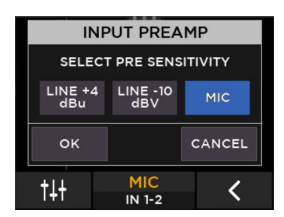

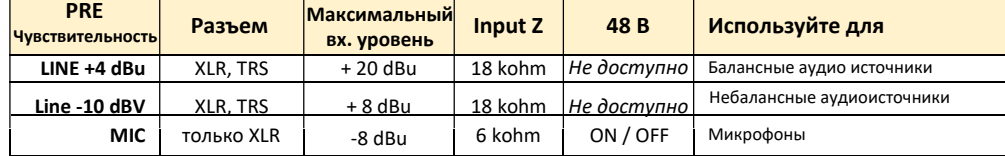

Обратите внимание: если режим настройки установлен на EASY, секция EQ отключена. Эквалайзер также не доступен в режиме DUAL BLUETOOTH, поскольку единственный доступный режим подключения DUAL Bluetooth — EASY (простой).

**Жесты:** *жест сверху вниз возвращает к окну вида «Микшер». Жесты справа налево и слева направо позволяют перемещаться между первой и второй страницами входных каналов 1 и 2.*

#### Настройка выходного сигнала

Раздел стереоэквалайзера доступен как на выходах MIX OUT, так и на MAIN; Доступ к нему можно получить из страницы MIXER, нажав кнопку MAIN.

В зависимости от настроек выхода, на этой странице можно управлять как секциями MAIN/MIX, с объединенными элементами управления, так и только MAIN или только MIX OUT. Текущий режим также отображается на заднем плане эквалайзера.

По умолчанию и чаше всего используется режим MAIN/MIX.

#### Управление MAIN/MIX

Секция выходного эквалайзера включает в себя фильтр верхних частот (НРГ), 4 полностью параметрических пиковых фильтра (PEQ 1-4) и фильтр Hi Shelf (HI SHELF); при нажатии кнопки «NEXT» экран циклически переключается между этими 6 фильтрами, при этом текущий фильтр отображается под числовым значением (в нижней части экрана).

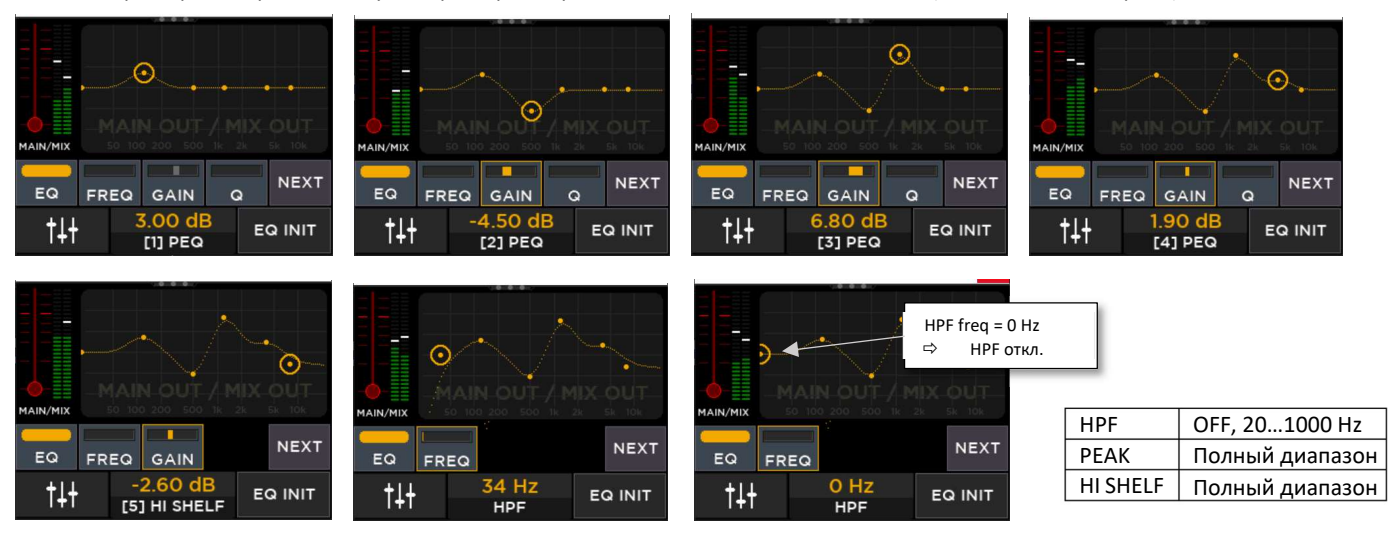

Доступна кнопка EQ INIT и кнопка глобального включения/выключения эквалайзера. Также есть визуализация выходного уровня MAIN (слева).

Обратите внимание, что когда регулятор частоты HPF установлен на ноль (крайнее левое значение), HPF отключается.

Жест: жест сверху вниз возвращает в режим (окно) микшера.

#### Управление MAIN или MIX OUT

Включение объединения (LINK) двух параметров может повлиять на страницу редактирования выходного канала.

На странице SETTINGS > SYSTEM SETTINGS > AUDIO SETUP > MIX OUT MODE (см. изображение справа): если выходной эквалайзер и связь с параметрами уровня не включены, то пользовательский интерфейс предлагает отдельные страницы управления для выходов MAIN и MIX.

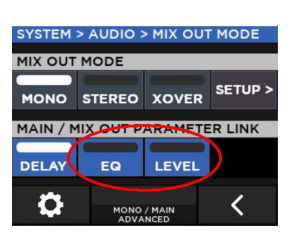

При нажатии кнопки OUT на странице (окне) микшера необходимо выбрать между редактированием MAIN и MIX OUT (см. ниже). Метка фейдера слева изменится соответствующим образом.

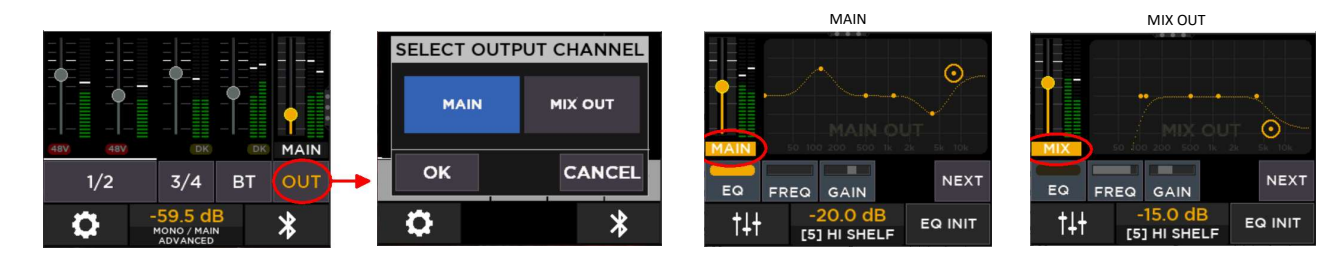

## 4. Кроссовер

Высокопроизводительный кроссовер реализован на базе движка ART 9-AX, что позволяет оптимально сочетать его с выбранными моделями сабвуферов RCF.

Разъем MIX OUT переназначен для подключения отдельностоящего сабвуфера.

Список предустановок будет расширяться по мере появления новых моделей сабвуферов. Также доступны два раздела для сохранения пользовательских настроек кроссовера. Пресеты RCF не доступны для изменения.

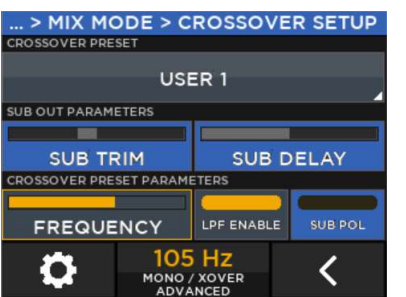

Доступные параметры кроссовера:

- SUB уровень среза [-12.0 dB.... + 12.0 dB], сдвиг уровня между выходами TOP и SUB
- SUB задержка [-10 ms.....+10 ms], смещение задержки между выходами TOP и SUB
- SUB POL (полярность)
- LPF (фильтр низких частот) обычно включен. Вы можете отключить ФНЧ, если внешний сабвуфер уже имеет собственную фильтрацию.
- Частота кроссовера: выкл., 20 Гц ... 160 Гц

При выборе модели RCF вводится дополнительная не редактируемая фильтрация для оптимального соответствия TOP/SUB.

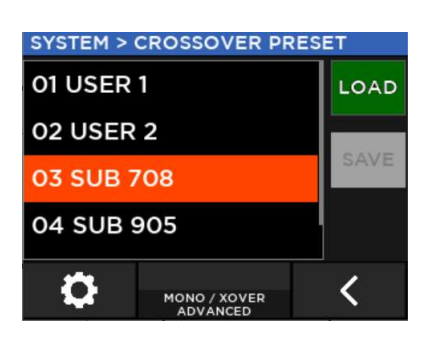

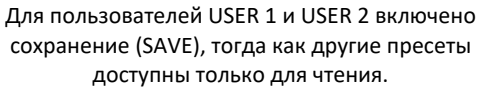

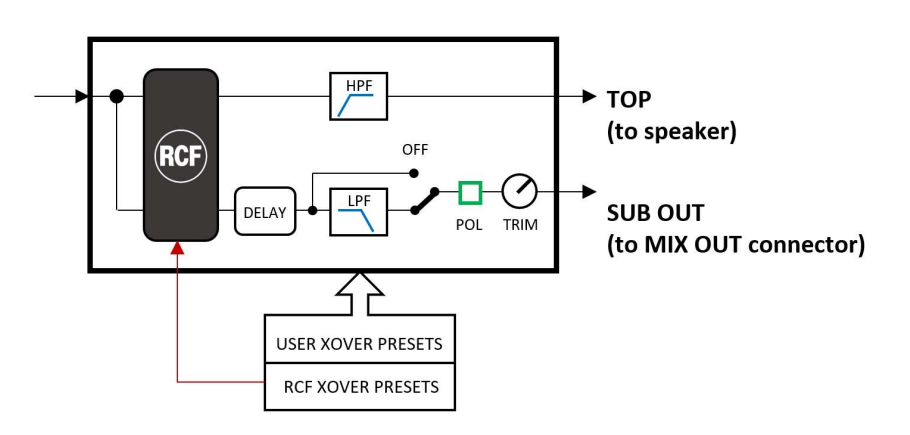

Внутренние пресеты, доступные только для чтения, созданы с учетом конкретных конфигураций сабвуфера; следуйте приведенной ниже таблице, чтобы правильно настроить сабвуфер, подключенный к MIX OUT.

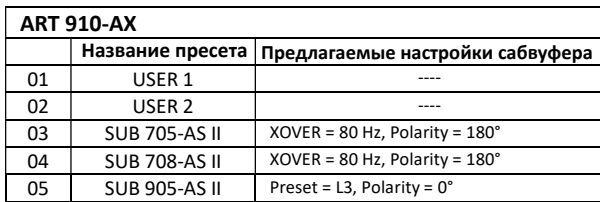

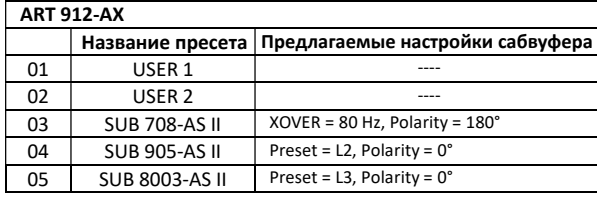

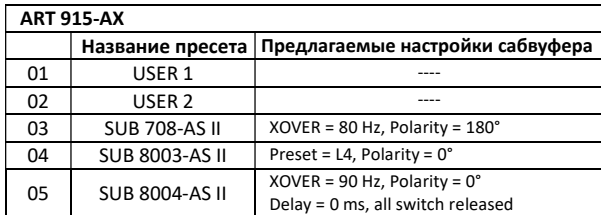

Обратите внимание, что для SUB 705-AS II и SUB 708-AS II необходимая настройка осуществляется при отпущенных переключателях (см. изображение ниже); для других моделей необходимо вводить конкретные значения на дисплее.

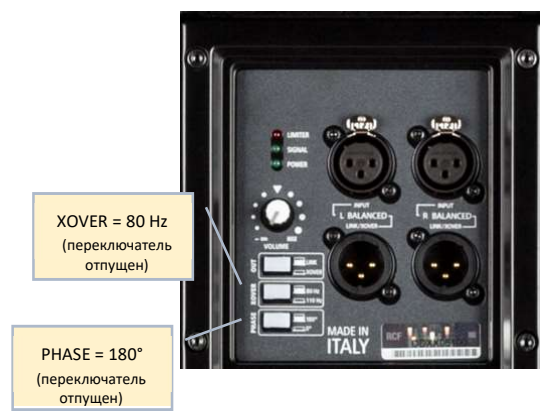

Список предустановленных настроек будет расширяться по мере появления новых моделей сабвуферов RCF.

## 5. Настройки

В окне «Микшер» нажатие кнопки «EDIT» (внизу слева) ведет на страницу настроек SETTINGS.

Кнопка EASY/ADVANCED открывает доступ к общим настройкам редактирования (см. п. 3).

Раздел SYSTEM SETTINGS (системные настройки) открывает дополнительные подстраницы для подробной настройки системы.

STEP-BY-STEP CONFIGURATION (пошаговая конфигурация) метод для быстрой настройки системы, словно по волшебству.

#### Пошаговая конфигурация

Процессор ART 9-AX можно использовать в нескольких различных конфигурациях; Для упрощения настройки доступна пошаговая последовательность редактирования, позволяющая правильно настроить все необходимые параметры. Доступны три варианта:

- SYSTEM SETTINGS (системные настройки)
- INPUT WIZARD (мастер ввода)
- INITIALIZATION (инициализация)

Раздел INITIALIZATION активирует настройки параметров звука. Это полезно для начала работы с устройством с «чистой» настройки.

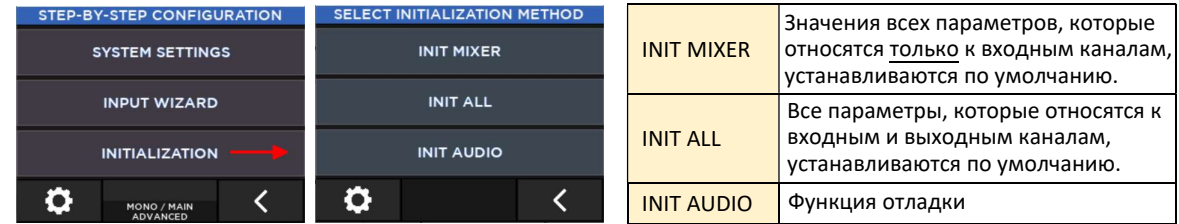

В разделе SYSTEM SETTINGS необходимо выполнить несколько шагов для правильной настройки системы: либо с одним продуктом ART 9-AX, либо с двумя системами ART 9-AX, соединенными по беспроводной сети. Устройство настраивается без изменения параметров звука. Следовательно, чтобы настроить кроссовер выходного эквалайзера, вам нужно будет перейти на конкретную страницу.

В зависимости от промежуточного выбора потребуется от 3 до 5 шагов; на последнем шаге будут показаны все выбранные варианты, которые будут применены только после нажатия кнопки ОК. Если нажать кнопку ОТМЕНА (CANCEL), изменения применены не будут.

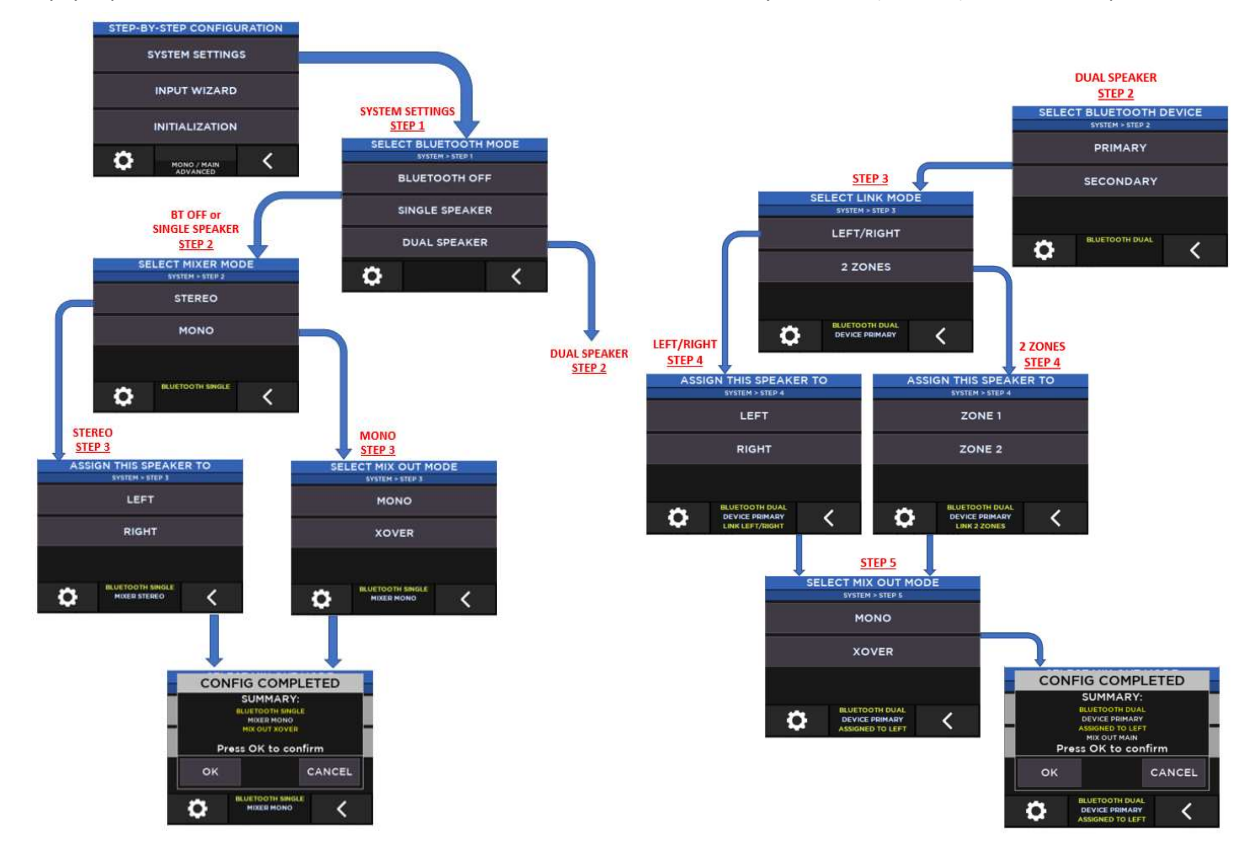

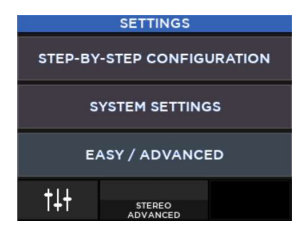

INPUT WIZARD (МАСТЕР ВВОДА) - это быстрый способ настройки входных параметров для каналов 1 и 2.

При режиме MIC, параметры входного эквалайзера и компрессора можно выбрать из трех пресетов для разных случаев использования:

- SPEECH (речь)  $\bullet$
- MALE SINGER (муж. пение)  $\bullet$
- FEMALE SINGER (жен. пение)  $\blacksquare$

Опция LINEAR выравнивает значения эквалайзера и компрессора.

Если установлен простой режим редактирования (EASY), параметры эквалайзера недоступны, поскольку при этом режиме они в любом случае отключены.

Как и в предыдущем варианте настройки, все изменения применяются в конце, после нажатия кнопки ОК.

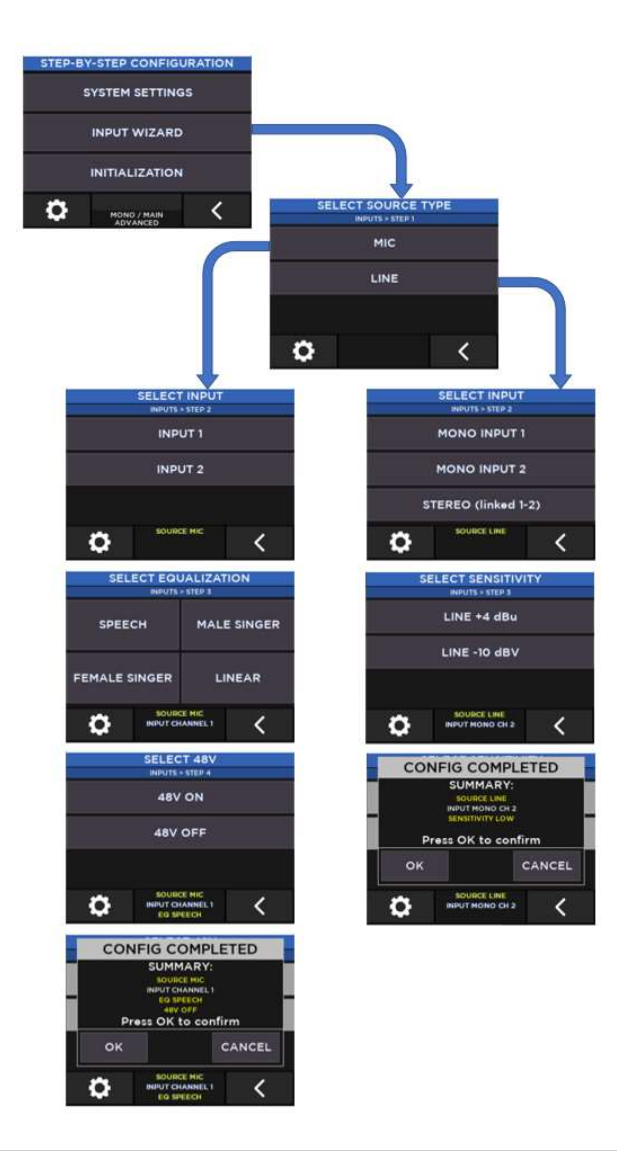

#### Системные настройки

Системные настройки позволяют полностью настроить работу ART 9-АХ; некоторые страницы также можно открыть из других окон.

Раздел SPEAKER PRESET дает возможность выбрать те же настройки громкоговорителя, что и в серии ART 9. чтобы обеспечить идеальное соответствие в любых **VCЛОВИЯХ:** 

**LINEAR**, без акцентов, рекомендуется для обычного использования.

**BOOST**, выравнивание громкости, рекомендуется для фоновой музыки на низком уровне воспроизведения.

**STAGE**, для использования в качестве сценического монитора

Опция MIX ENGINE BYPASS отключает механизм цифрового микширования, превращая ART 9-АХ в АRT 9. Управление доступно только через SPEAKER PRESET.

Разделы BLUETOOTH и CROSSOVER уже подробно описаны в других разделах данного руководства.

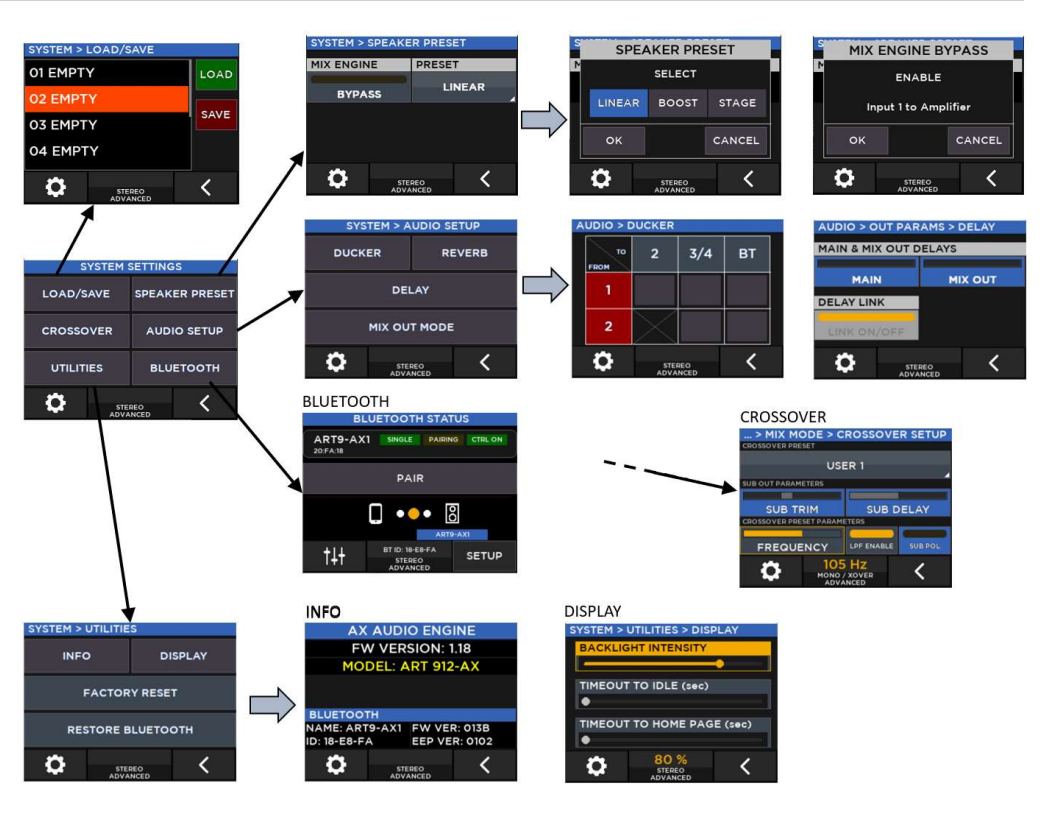

Страница LOAD/SAVE позволяет сохранять и загружать полную конфигурацию устройства, за исключением:

- параметры Bluetooth
	- режим редактирования (EASY or ADVANCED)
- Всего доступно 8 слотов для сохранения.

Выберите нужную ячейку, затем нажмите SAVE; вы можете изменить имя по умолчанию, используя энкодер (регулятор ниже дисплея) для выбора символа и подтверждение (нажатие энкодера), чтобы перейти к следующей доступной позиции. При нажатии ОК. редактирование имени будет завершено. Первый доступный символ .<br>- это специальный символ КОНЕЦ СТРОКИ (выделен серым цветом), который указывает конец имени, игнорируя следующие символы; второй доступный символ — обычный символ пробела.

**SYSTEM > UTILITIES** 

**INFO** 

O

**FACTORY RESET** 

**RESTORE BLUETOOTH** 

**DISPLAY** 

 $\overline{\textbf{C}}$ 

На странице UTILITIES собрано несколько общих параметров и некоторые специальные функции:

INFO: отображает текущую версию прошивки и основные сведения о Bluetooth.

DISPLAY: Доступны 3 параметра:

- Интенсивность подсветки
- Timeout to Idle, временной интервал бездействия (в секундах), после которого
- дисплей переходит в режим ожидания.
- Timeout to Home Page, временной интервал (в секундах) бездействия, после которого
- дисплей возвращается к виду микшера.

**FACTORY RESET:** сбрасывает все параметры в состояние по умолчанию.

RESTORE BLUETOOTH: в редких случаях может потребоваться перезапуск Bluetoothсоединения; эта функция позволяет перезапустить секцию Bluetooth без выключения и включения громкоговорителя.

На странице AUDIO SETUP группируются глобальные параметры и общие функции.

Страницы REVERB и MIX OUT MODE уже подробно описаны в предыдущих разделах этого руководства.

Страница DUCKER содержит отдельные кнопки включения автоматического снижения громкости на каналах 2, 3/4 и ВТ, в зависимости от подачи сигнала на каналы 1 и 2. Например, на крайнем правом скриншоте показано, что аудиосигналы на кан. 1 будут ослаблять громкость на каналах 3-4 и ВТ, а входящий сингал канала 2 будет воздействовать только на уровень канала Bluetooth.

Раздел DELAY содержит отдельные настройки задержки как для выхода MAIN (собственная система), так и для разъема MIX OUT. Для удобства их можно связать. Когда MIX OUT используется для функций XOVER OUT и STEREO, тогда Delay Link включен постоянно.

Величина задержки выражается в мс (миллисекундах); при нажатии на энкодер (регулятор), индикация текущей задержки попеременно меняется в разных размерностях: метрах и миллисекундах.

Максимальное значение задержки составляет 136 мс. что соответствует расстоянию в 46.6 метра.

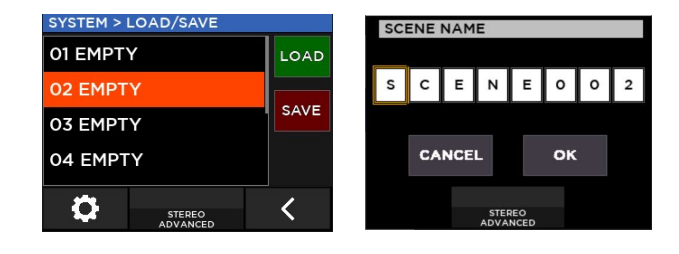

**STEM > UTILITIES > DISPLAY** 

TIMEOUT TO HOME PAGE (sec)

Чтобы отключить тайм-

ауты, установите

значение равное нулю.

TIMEOUT TO IDLE (sec)

œ

O

**AX AUDIO ENGINE** 

FW VERSION: 1.18

**MODEL: ART 912-AX** 

FW VER: 013B

**EEP VER: 0102** 

K

**BLUETOOTH** 

ID: 18-E8-FA

Õ

NAME: ART9-AX1

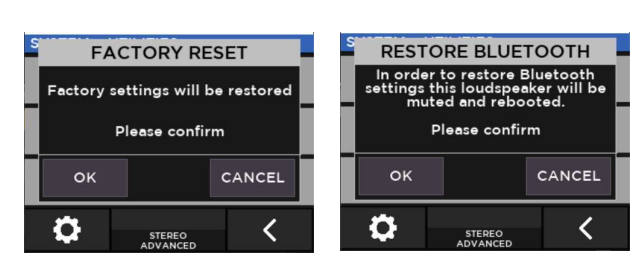

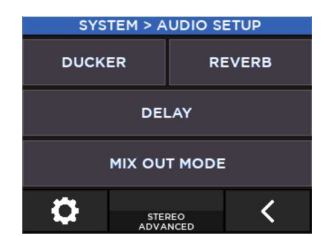

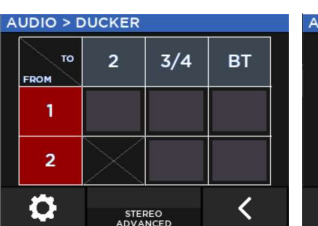

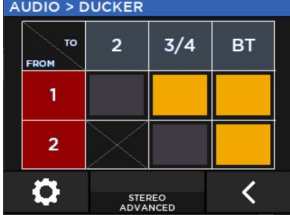

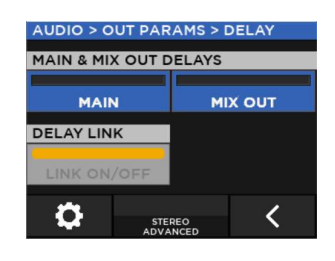

ART 9-AX Справочное руководство

## 6. BLUETOOTH

Система ART 9-AX позволяет использовать соединение Bluetooth как для потоковой передачи звука, так и для дистанционного управления.

Режимы подключения звука и управления различаются.

Для удаленного управления запустите приложение LiveRemote на своем смартфоне, затем перейдите на нижнюю вкладку DEVICES (УСТРОЙСТВА); нажмите SCAN, чтобы обнаружить устройства, и выберите то, к которому вы хотите подключиться.

Эта страница поможет вам выбрать подходящее устройство, если в пределах досягаемости находится несколько устройств. Мы рекомендуем изменить имена Bluetooth по умолчанию, чтобы различать устройства.

Если ART 9-AX не обнаружен, обратитесь к параграфу «Устранение неполадок соединения Bluetooth» ниже.

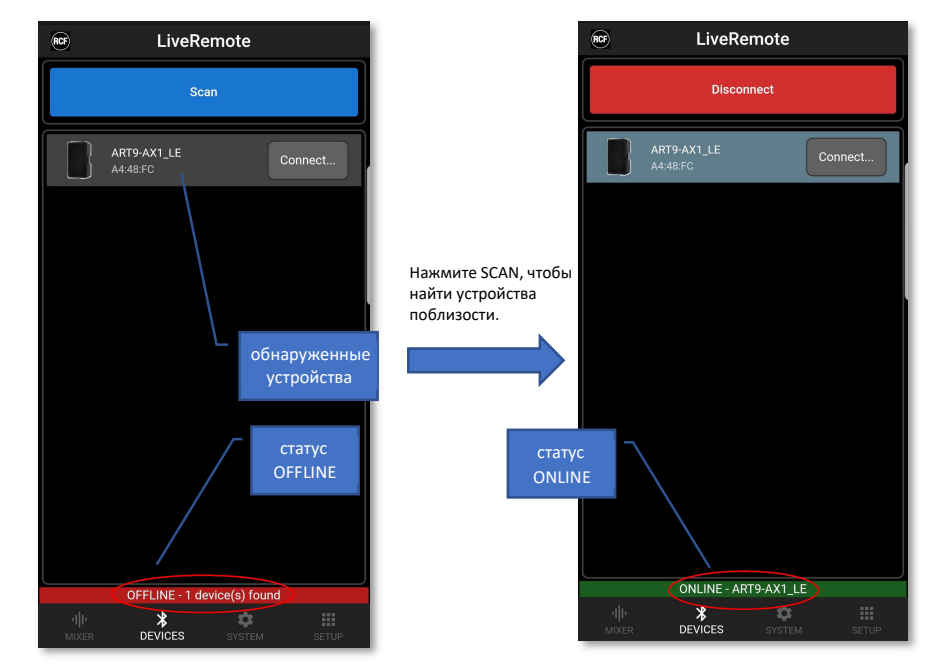

**BT NAME** 

R

CANCEL

**YSTEM > BLUETOOTH** 

OFF

ART9-AX1

o

**SINGLE** 

**BLUETOOTH STATUS (TAP TO CHANGE NAME)** 

ΩK

DUAL PRI

**CLEAR LIST** 

**DUAL SEC** 

く

Для воспроизведения аудио ART 9-AX подключается как обычная Bluetooth-колонка: нажмите PAIR (доступно на главной странице Bluetooth), затем откройте настройки Bluetooth на смартфоне и выберите ART 9-AX. Избегайте выбора записей с суффиксом LE, поскольку они недоступны для потоковой передачи аудио.

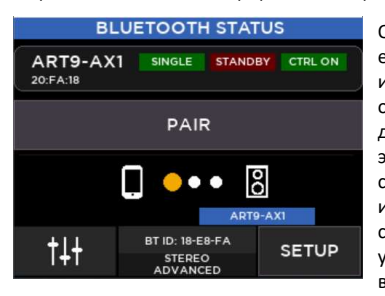

Обратите внимание, что "ART 9-AX1" - это имя по умолчанию; его можно редактировать на самом устройстве. Чтобы изменить имя, перейдите на страницу НАСТРОЙКИ Bluetooth и один раз коснитесь текущего имени (нижняя строка на дисплее). Затем выберите каждый символ с помощью энкодера и подтвердите выбор его нажатием, и перейдите к следующему символу. Если вы нажмете ОК, редактирование имени будет завершено. Первый доступный символ - это специальный символ КОНЕЦ СТРОКИ (серый), который указывает конец имени, игнорируя следующие символы: второй доступный символ - это обычный символ пробела.

На странице настройки (SYSTEM > BLUETOOTH) можно настроить режим Bluetooth следующим образом:

ОFF (ВЫКЛ): нет соединения Bluetooth

SINGLE (Одиночный): доступен один ART 9-АХ, который работает автономно.

**DUAL (Парный):** две колонки ART 9-AX объединены в пару и могут работать как группа

В режиме **DUAL** существуют две разные роли АС:

**DUAL PRIMARY:** это устройство отображается в приложении LiveRemote и может быть сопряжено для потоковой передачи звука. Основное устройство (PRIMARY) напрямую управляет вторичным (SECONDARY). Когда выбрана ОСНОВНАЯ система, АRT 9-АХ пытается подключиться ко ВТОРИЧНОЙ.

DUAL SECONDARY: это устройство по-прежнему видно в приложении LiveRemote, но его нельзя выбрать. поскольку оно управляется только ОСНОВНОЙ системой ART 9-AX.

Мы советуем сначала настроить ВТОРИЧНОЕ устройство, а затем перейти к настройке ОСНОВНОГО, для быстрого соединения между двумя девайсами.

В режиме DUAL SEC отображается сводная информация о настройках:

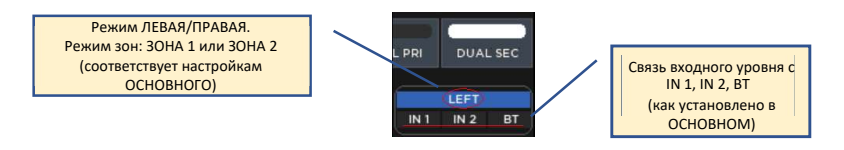

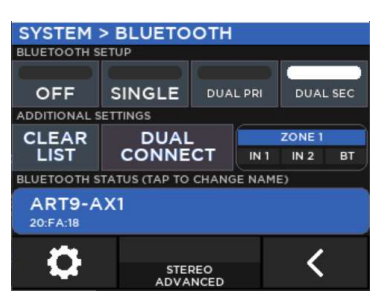

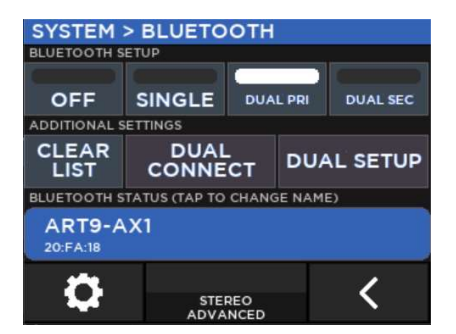

На устройстве DUAL PRIMARY вы можете включить связь уровней входного сигнала на обоих девайсах (для каналов 1, 2 и BT). Эта опция полезна, когда вы отправляете аудиосигнал из внешнего источника, например стереомикшера, избегая потери баланса левого/правого каналов. Эти настройки автоматически применяются к ВТОРИЧНОМУ устройству, чтобы обеспечить согласованность системы.

При выборе ОСНОВНОЙ Bluetooth-системы, она пытается подключиться к доступному ВТОРИЧНОМУ устройству. Если не удается подключиться автоматически, кнопка DUAL CONNECT инициирует повторную попытку соединения.

CLEAR LIST (ОЧИСТИТЬ СПИСОК) удаляет все ранее сопряженные смартфоны, чтобы можно было перезапустить возможность подключения.

При настройке режима Bluetooth PRIMARY доступны некоторые параметры: В приложении **LiveRemote** видны и ОСНОВНЫЕ и ВТОРИЧНЫЕ

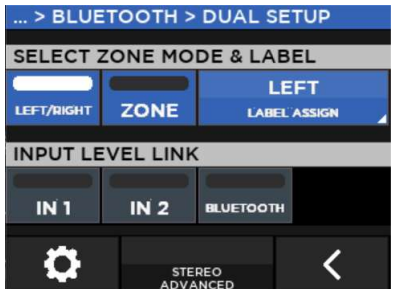

DUAL SETUP установлен в режим LEFT/RIGHT; Аудио сигнал Bluetooth воспроизводится в режиме стерео (по одному каналу на каждую АС), а уровень выходного сигнала MAIN двух громкоговорителей связан.

Вы можете использовать эту настройку для поддержания надлежащего стерео воспроизведения.

Вы также можете поменять местами каналы L и R, изменив назначение меток (по умолчанию PRI = LEFT, SEC = RIGHT).

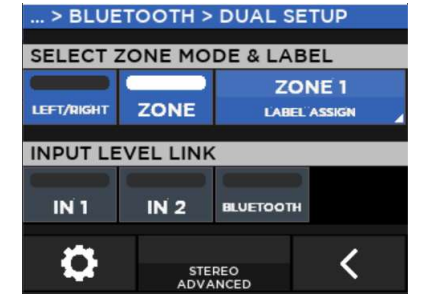

DUAL SETUP установлен в режим ZONE; Аудио через Bluetooth суммируется в моно и отправляется на оба девайса. Выходные уровни MAIN независимы.

Вы можете использовать эту настройку, чтобы обеспечить контроль уровня сигнала двух зон независимо друг от друга. Вы можете поменять местами ЗОНУ 1 и ЗОНУ 2, изменив назначение меток (по умолчанию PRI = ZONE 1, SEC = ZONE 2).

#### Устранение неполадок соединения Bluetooth

Если по какой-либо причине приложение LiveRemote не подключается к ART 9-AX, можно выполнить три возможных действия:

1) Список сканированных устройств в приложении LiveRemote устарел: нажмите «SCAN» еще раз, чтобы проверить наличие устройства для подключения.

2) Система уже подключена к другому смартфону: пожалуйста, проверьте еще раз.

3) Если не удается установить соединение, попробуйте очистить все подключения, как сохраненные, так и текущие, нажав кнопку CLEAR LIST. После выполнения очистки списка, повторите сканирование (SCAN) в приложении LiveRemote и подключитесь к нужному устройству. CLEAR LIST доступен во всех режимах Bluetooth.

устройства, но для подключения можно выбрать только основные (PRIMARY), и, конечно же, одиночные (SINGLE):

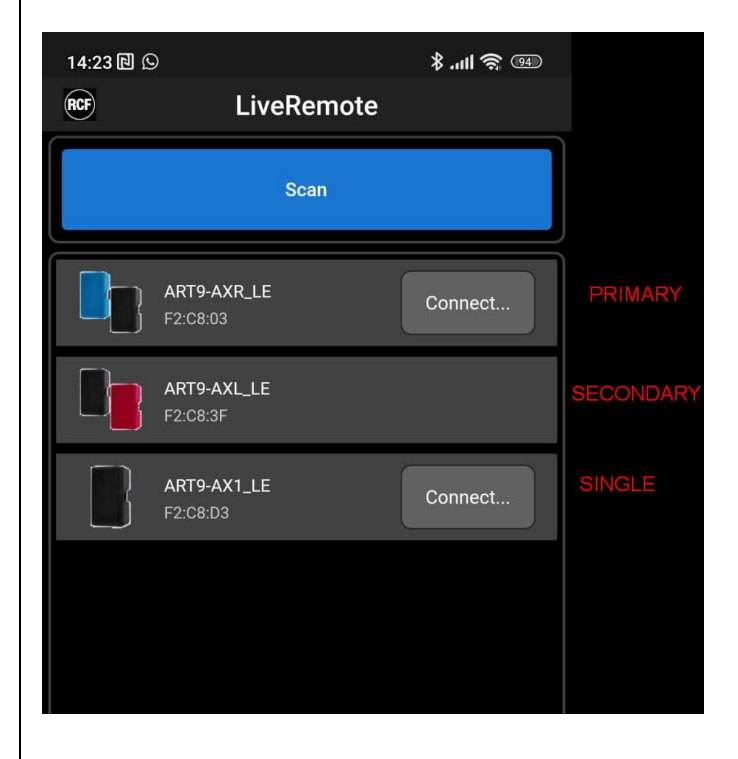

## 7. Справочник по режимам работы

Ниже приводится подробный список возможных вариантов использования ART 9-AX: сначала в одиночном режиме, затем в конфигурации из двух громкоговорителей.

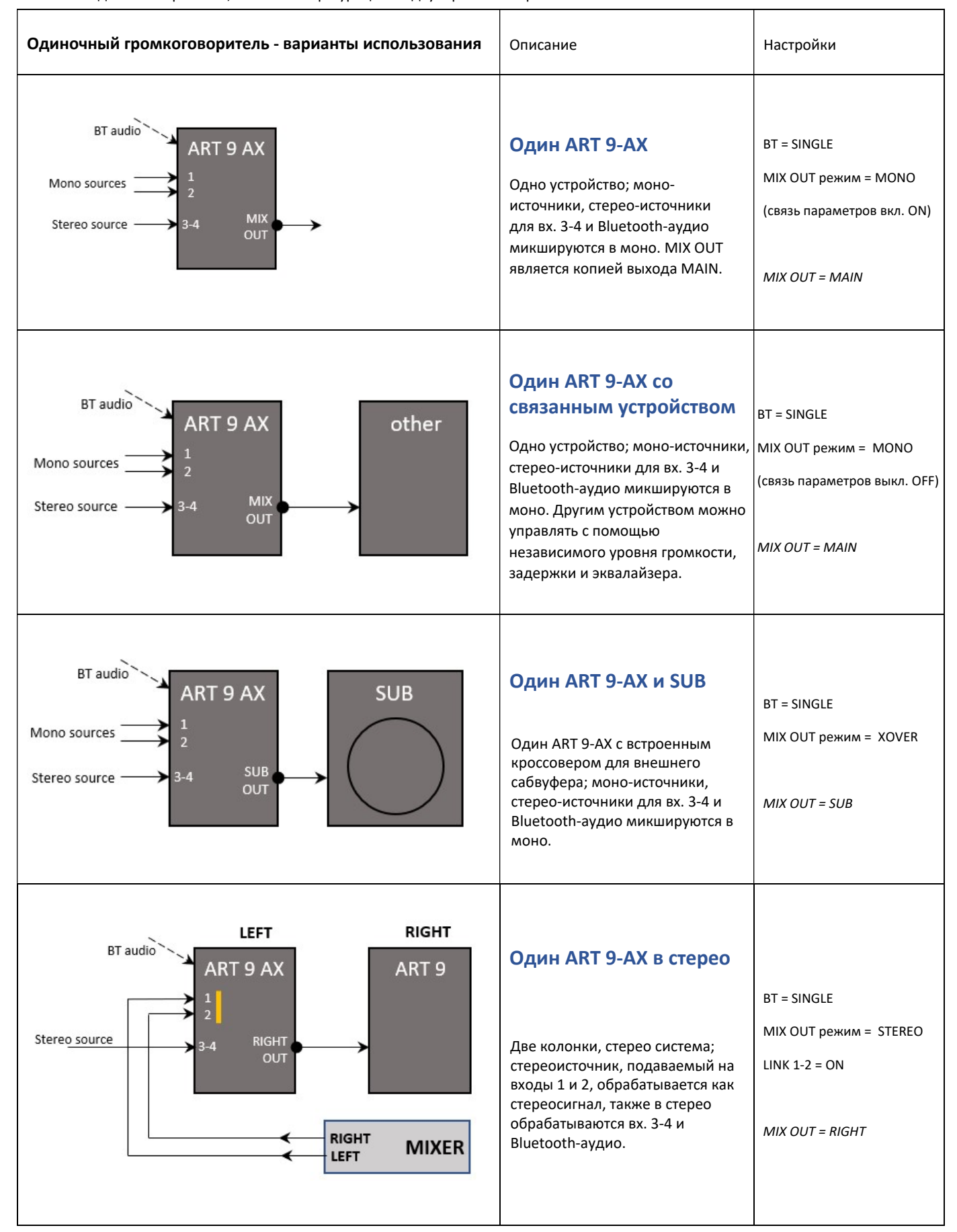

В парном режиме DUAL Bluetooth (как аудио, так и управление) доступно только на ОСНОВНОМ устройстве; ВТОРИЧНЫЙ девайс подключается к ПЕРВИЧНОМУ через частную беспроводную связь. Число параметров сокращено, а встроенный микшер доступен только в режиме простого редактирования EASY.

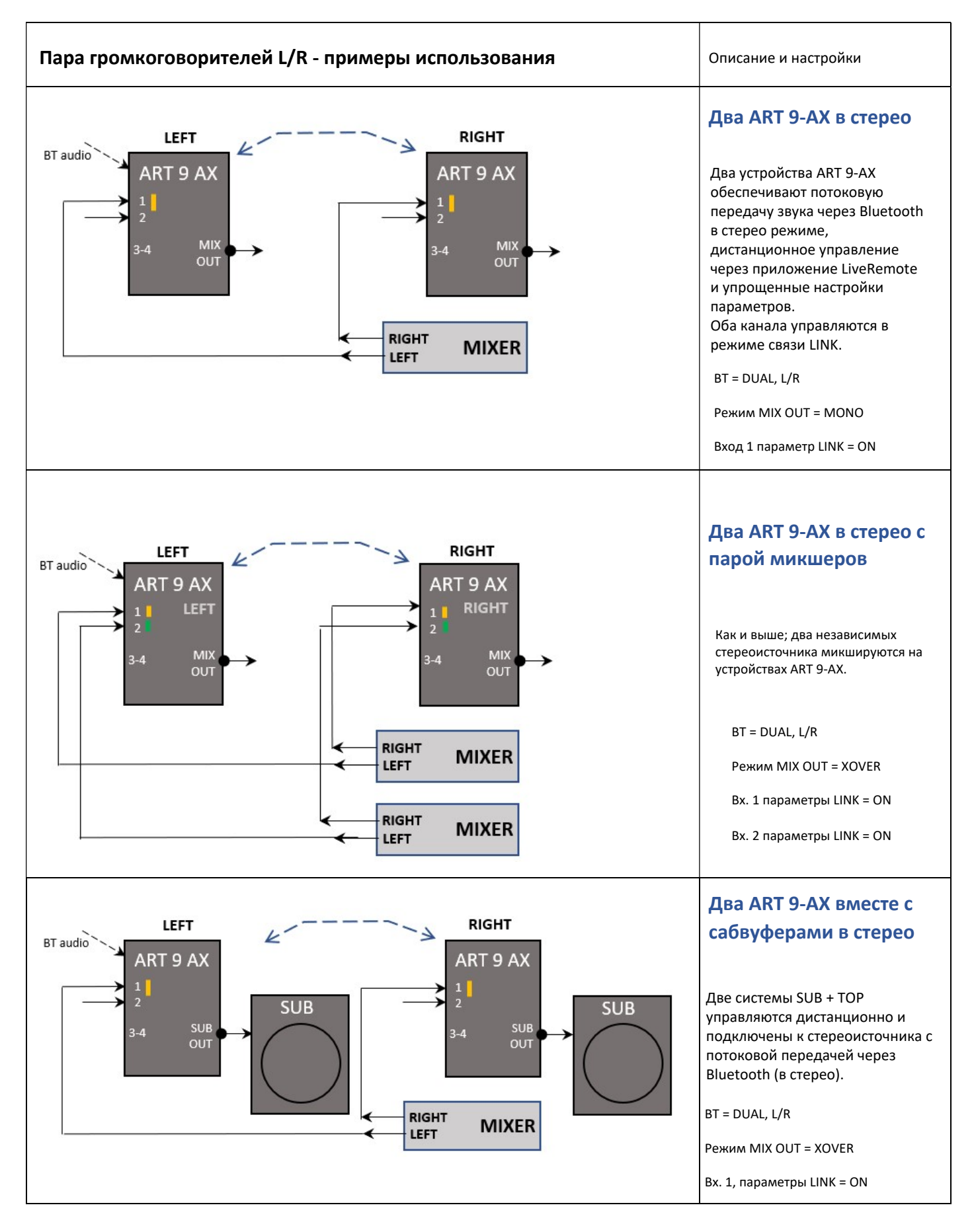

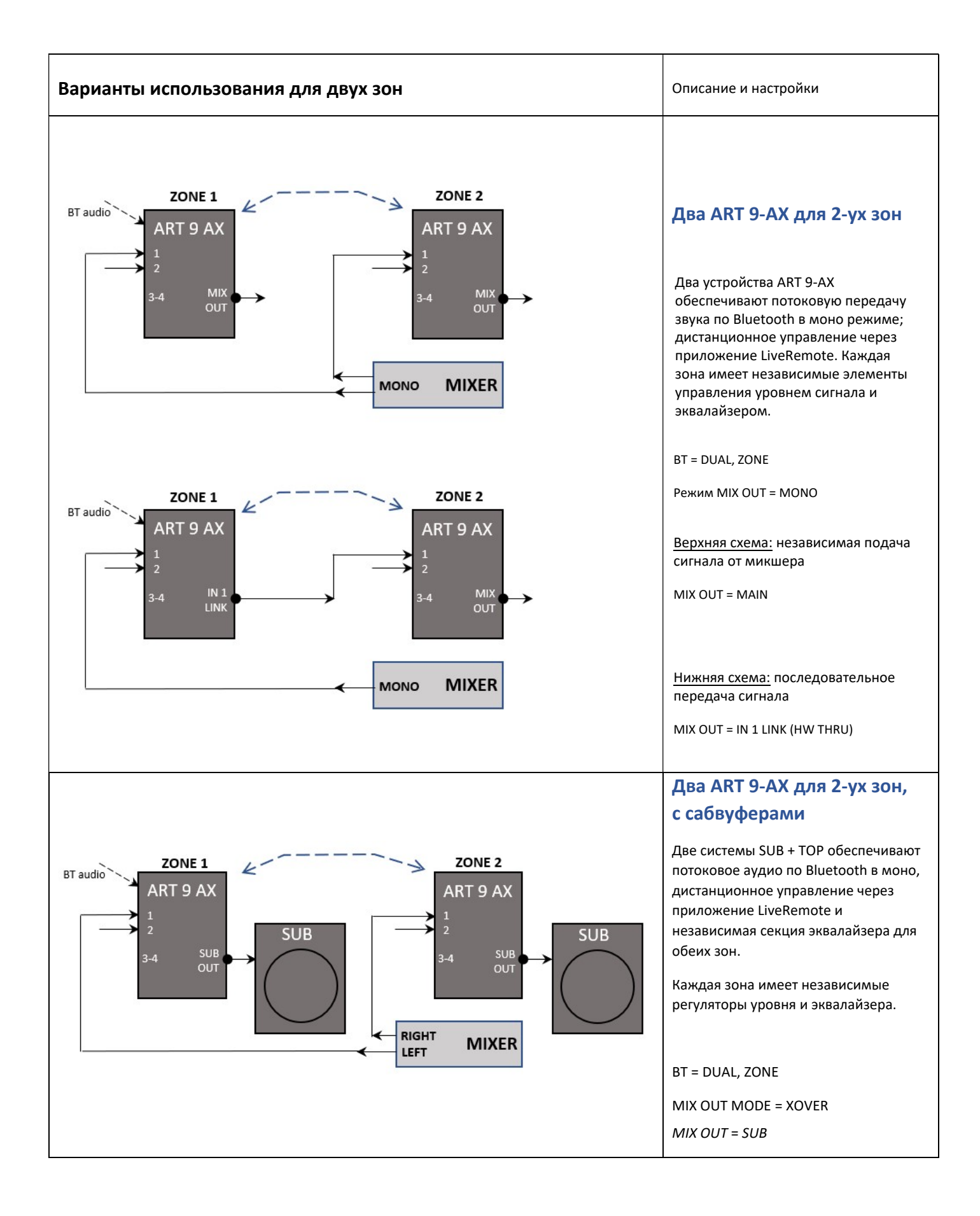

## 8.БЛОК-СХЕМА АУДИО ПРОЦЕССОРА

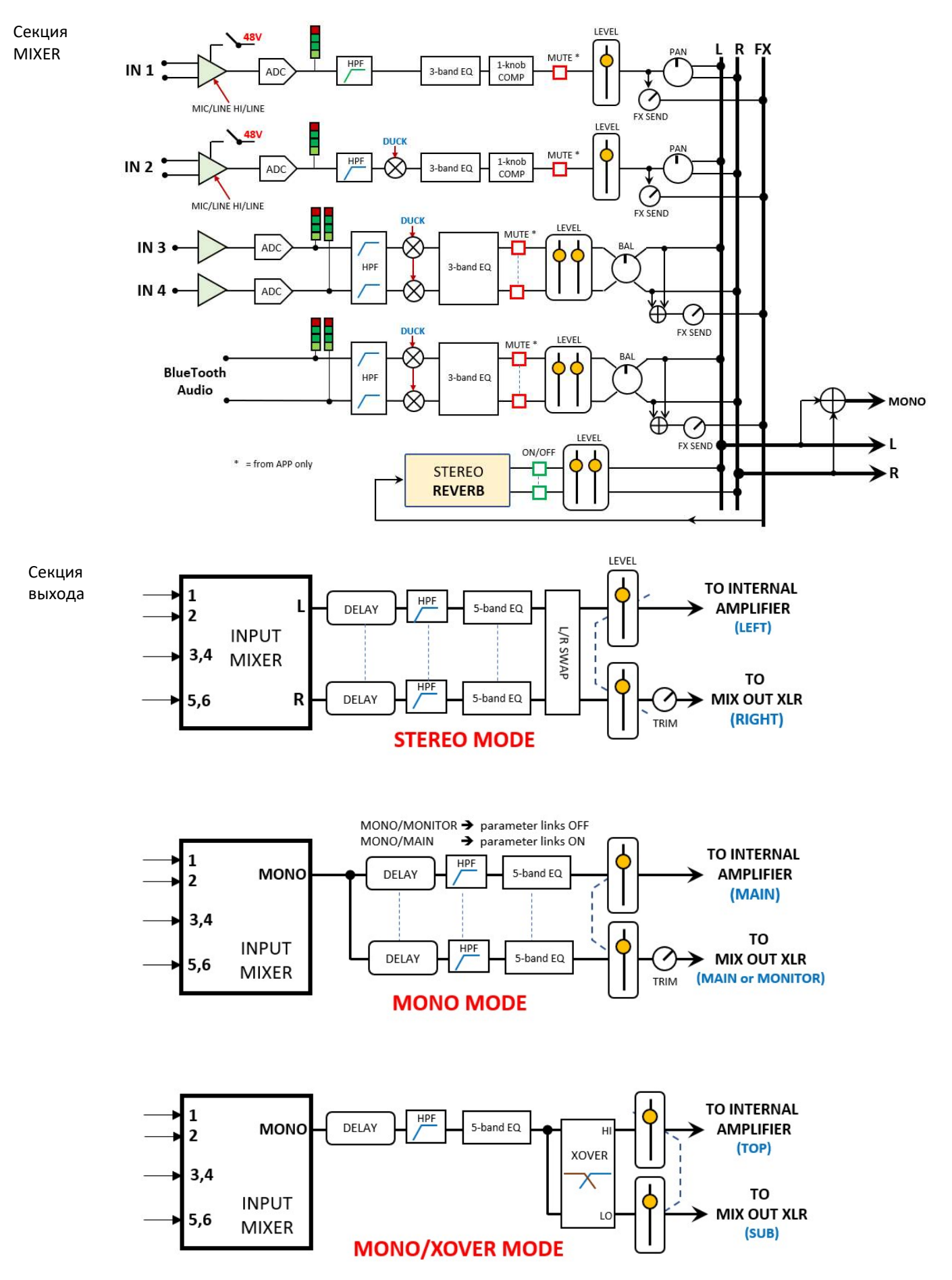